# $MuPAD$

幸谷 智紀1 角谷 悟2

> March 13, 2000 Version 0.0

<sup>2</sup>

 $0.1$ 

 $\sum$  log sin, cos,  $y = x^3 + 2x^2 + 7$ 

 $1.$ 

2. 深い推論・推察能力

 ${\rm Herm} \, {\rm it} \quad {\rm Herm} \, {\rm it} \quad {\rm Hermit}$ 

 $(a + b)^2 = a^2 + 2ab + b^2$ 

(Computer Algebra system)

 ${\rm Internet}$ 

<u>—</u>  $\sin x$  (executively)

 $\frac{1}{\sqrt{2}}$ 

 $\mathbb{C}$ 

 $\mathbf{Z}$ 

 $\mathbf{3}$ 

4

#### $\mathbf{M} \mathbf{u} \mathbf{P} \mathbf{A} \mathbf{D}$

 $0.2$ 

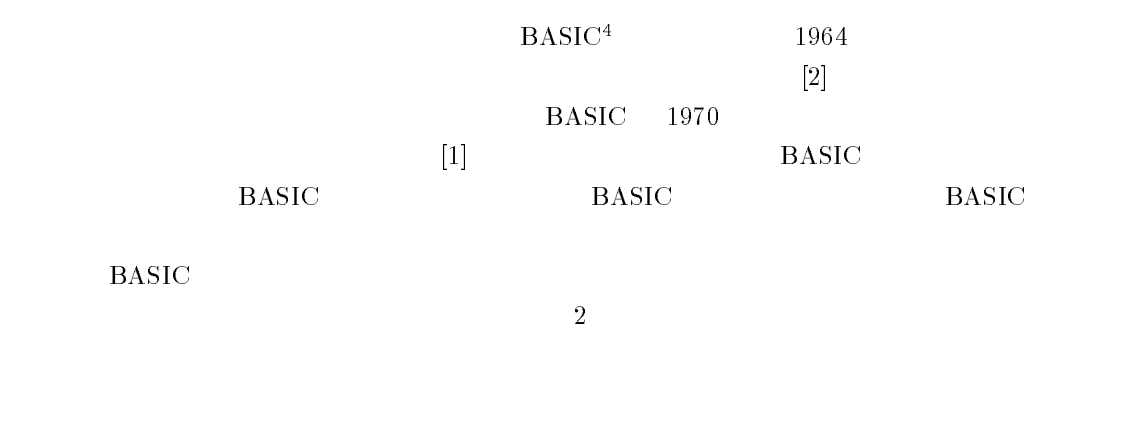

 $\rm CPU$ 

<sup>&</sup>lt;sup>4</sup>Beginner's All-purpose Symbolic Instruction Code

 $1$  BASIC

100 H=639 : V=199 : U=160 : W=80 110 PI=3.14159 120 LINE (0,V/2)-(H,V/2) 130 LINE (H/2,0)-(H/2,V) 140 INPUT "m,n=";M,N 150 T=0 : GOSUB 1000 : PSET (P,Q) 160 FOR T=0 TO 2\*PI STEP 0.02/(M+N) 170 GOSUB 1000 : LINE -(P,Q) 180 NEXT 190 END 1000 X=SIN(M\*T) : Y=SIN(N\*T) 1010 P=H/2+X\*U : Q=V/2-Y\*W 1020 RETURN

1: BASIC

 $\lambda$ 

 $100 \quad 190 \qquad \qquad 1000 \quad 1020 \qquad \qquad 150 \qquad \text{GOSUB } 1000$ 

 $\frac{3}{3}$   $\frac{x}{y}$ 

 $[8]$ 

۰

۰

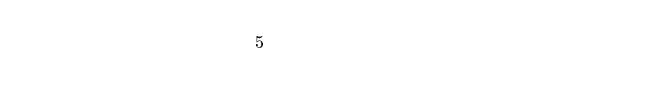

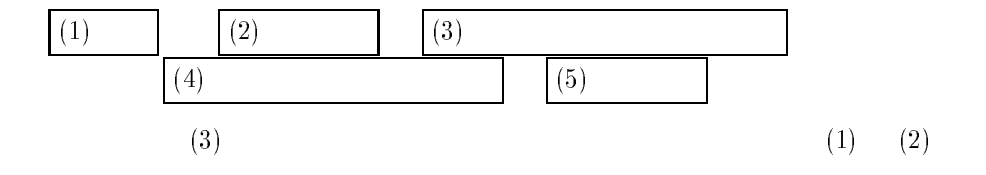

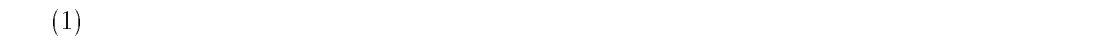

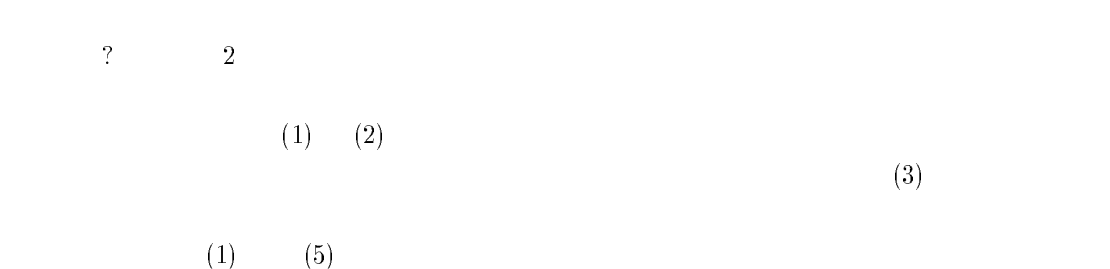

 $\mathbb{R}$ 

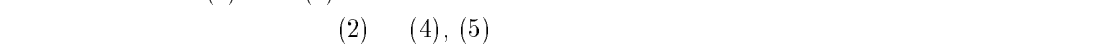

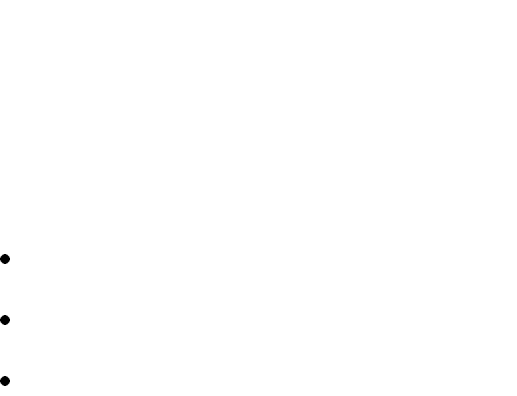

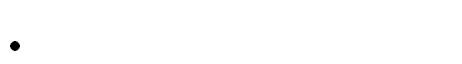

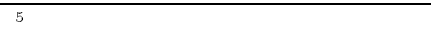

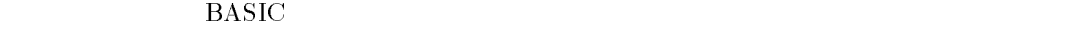

### $\mathbf{MuPAD} \qquad \qquad \textbf{(} \quad \ \ \, 2\textbf{)}$

 $m := input("m>> ");$  $n := input("n>> ");$ plot2d([Mode=Curve, [sin(m\*t), sin(n\*t)], t=[0,2\*PI], \ Grid=[ceil(2\*PI/0.02\*(m+n))]]);

 $2:$ 

 $1 \quad 2 \quad 140 \quad 3 \quad 3$ 

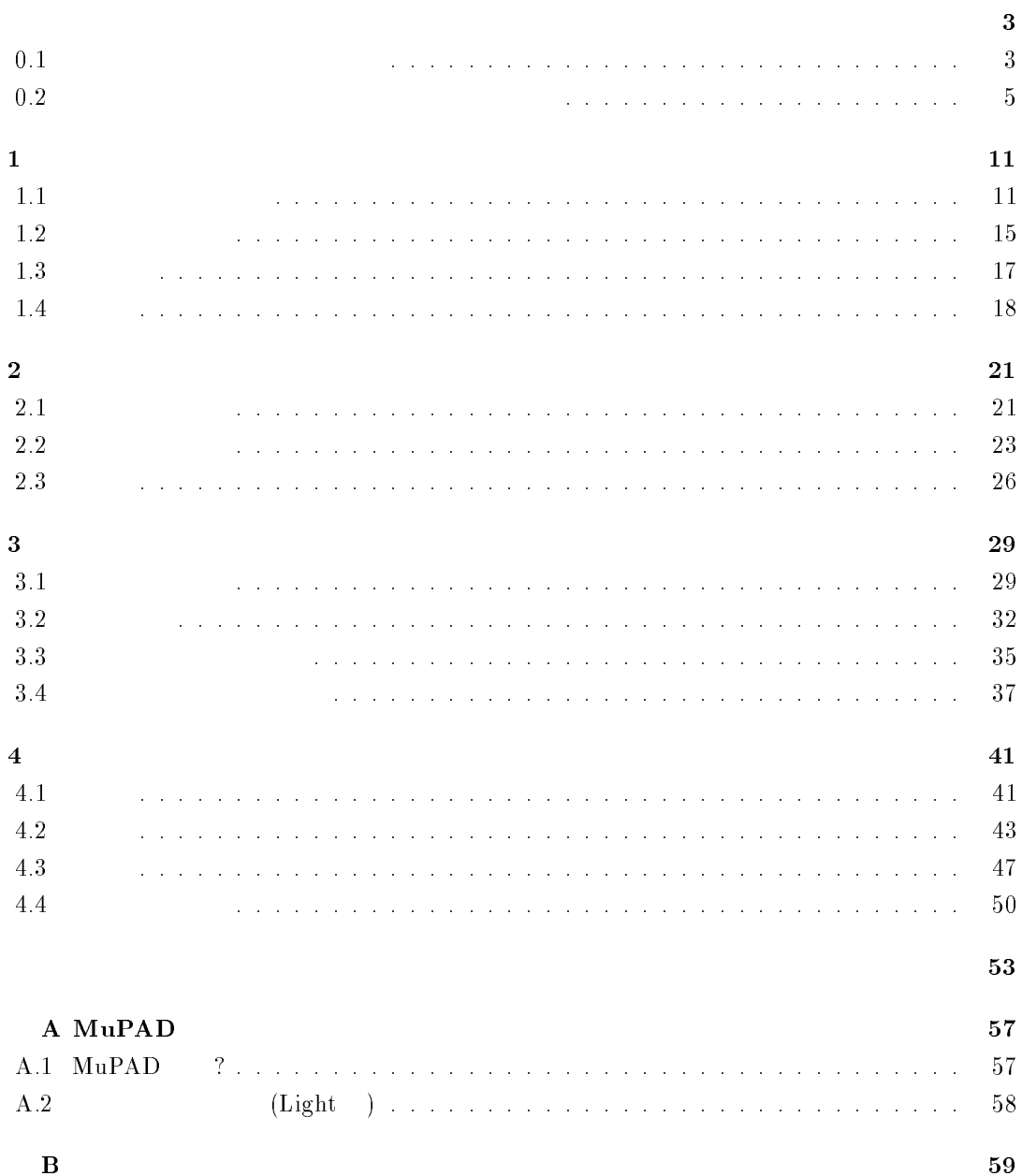

## $MuPAD$

# $1.1$

 $MuPAD$   $1 \t3+5;$ >> 3 + 5;

8 ールは入力した文字列の前に「 $\rightarrow$ 】というものは表示されません。  $\mathrm{MuPAD} \hspace{2.5cm} 3+5$ 

- $\bullet$  $3 \t 5 \t 3 \t 5 \t 2$
- $\bullet$  $+$
- $\bullet \qquad ; \quad (\qquad \qquad )$ ; (etc.) the set of the constant of the constant of the energy of the constant of the constant of the constant of the constant of the constant of the constant of the constant of the constant of the constant of the constan
- $($  $(1)$
- ということになります<sup>3</sup>

 $\frac{1}{2}$ MuPAD 2  $\overline{3}$ , 3  $\overline{3}$ , 3  $\overline{3}$ <sup>3</sup>

 $\mathbb{Z}^2$ 

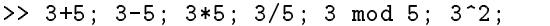

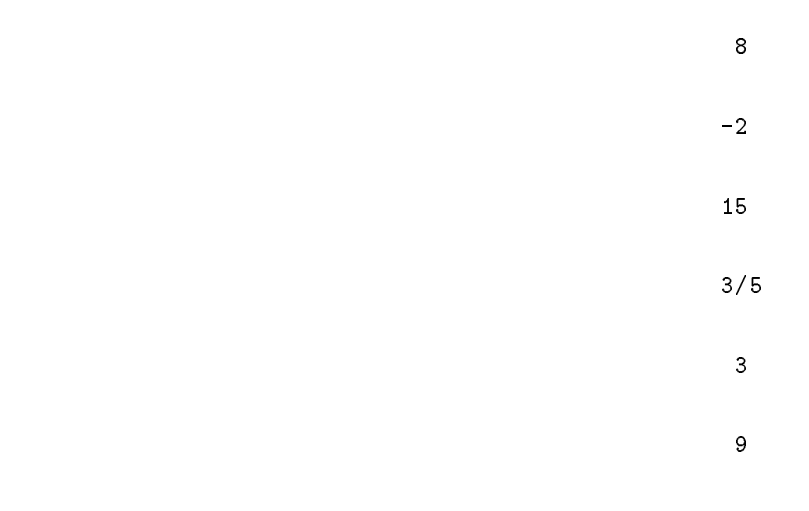

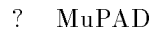

>> 4/2; 5/3;

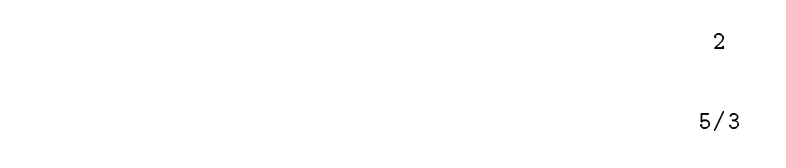

>> trunc(3/5);

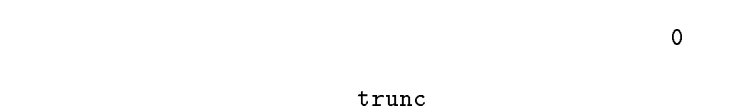

 $MuPAD$ 

>>  $1/3$  +  $5/6$ ;  $3/7$  -  $7/8$ ;  $4/3$  \*  $15/7$ ;  $(3/2)$  /  $(5/8)$ ;  $(7/4)^2$ ;

7/6 -25/56 20/7 12/5 49/16 >> -15901395728943 \* 459280589293; -7303202400970134336007299 >> 5 - 9289567 + 29762897458923523489578 / 458972480 \* (4590824 / 87989) + 98475125608; 8540012528776867131961957337/2524033096420 binomial(m, n)  $mC_n$ >> binomial(3,1); binomial(3,2); binomial(3,3);  $\overline{3}$  $\overline{3}$ 1 >> binomial(100,10); 17310309456440  $\texttt{fact}(n)$  n! >> fact(10); 3628800 >> fact(100); 93326215443944152681699238856266700490715968264381621468592963895217599993\ 22991560894146397615651828625369792082722375825118521091686400000000000000\ 0000000000  $144$ 

>> ifactor(144);

[1, 2, 4, 3, 2]

```
14 14
 144 = 1 \times 2^4 \times 3^2(GCD) (LCM)
   12 \quad 24 \quad 246>> igcd(12, 24, 256);
                              4
>> ilcm(12, 24, 256);
                             768
                                 89797 37 867569
>> isprime(89797); isprime(37); isprime(867569);
                            TRUE
                            TRUE
                            FALSE
        89797 37 (TRUE) 867569 (FALSE)
\text{Mu} \text{PAD}numlib::lincongruence(a, b, m)
ax \quad m b x{\tt numlib::}>> numlib::lincongruence(13, 9, 27);
                             [9]
>> numlib::lincongruence(37, 82, 493);
                            [322]
    練習問題 1.1
```
 $MuPAD$ 

## $1.2$

>> reset();

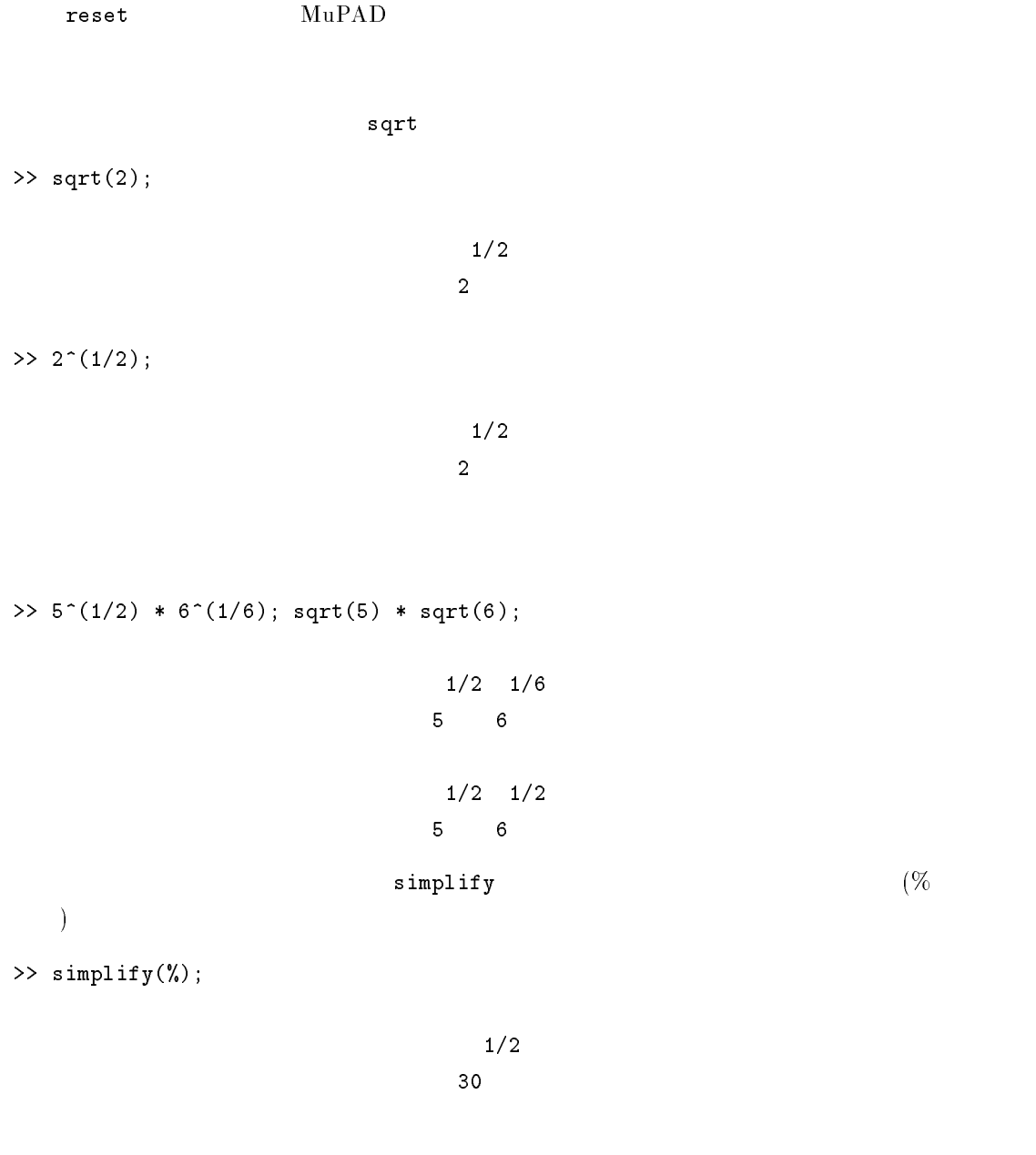

>> sqrt(17464513546876541347867);

#### 7 356418643813806966283

>> sqrt(56389521000);

1/2

10 563895210

>> sqrt(256\*4530\*10230);

1/2 480 51491

>> sqrt(26356846465^2 \* 6);

1/2 26356846465 6

>> 8 / sqrt(56);

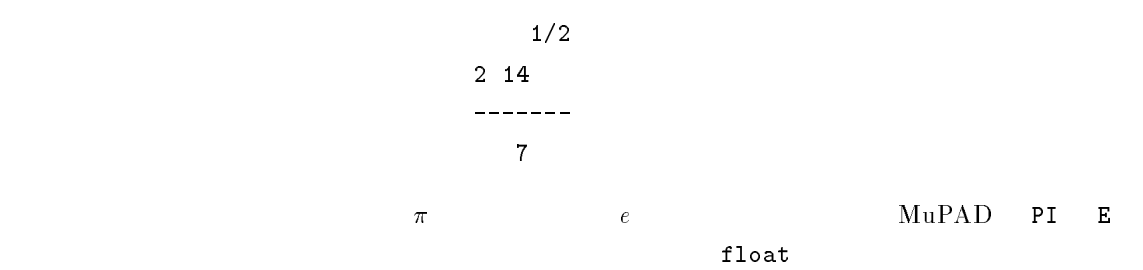

>> float(PI); float(E);

#### 3.141592653

2.718281828

 $DIGITS$ <sup>4</sup>

 $\pi$  e 100

>> DIGITS := 100; float(PI); float(E);

100

 $4$ MuPAD

>> 3.141592653589793238462643383279502884197169399375105820974944592307816406\ >> 3.141592653589793238462643383279502884197169399375105820974944592307816406\ 286208998628034825342117068

>> 2.718281828459045235360287471352662497757247093699959574966967627724076630\ 353547594571382178525166427

練習問題 1.2

 $\sqrt{2}$  100

### $1.3$

reset

>> reset();

 $MuPAD$  $\sqrt{-1}$  I

>> I; sqrt(-1);

I  $\mathbf{I}$  $_{\rm solve}$ 

```
\gg solve(3 * x<sup>2</sup> + x + 7, x);
                    1/2 1/2{- 1/6} I 83 - 1/6, 1/6 I 83 - 1/6}
\mathbf a b \mathbf b>> a := 3 - 4*I; b := 8 + 9 * I;
                         3-4I
                         8+9I
>> a + b; a - b; a * b; a / b;
```

```
11 + 5 I
- 5 - 13 I
```
#### 60 - 5 I

#### $- 12/145 - 59/145$  I

 $Re$  Re  $Im$ 

 $\gg$  Re(a); Im(a);

3

conjugate

>> conjugate(a);

```
3+4I
```
練習問題 1.3

### $1.4$

 $MuPAD$ 

 $100$  a a  $\epsilon$ >> A := {i \* 2 \$ i=1..trunc(100/2)};

{62, 16, 86, 40, 64, 18, 88, 42, 66, 20, 90, 44, 68, 22, 92, 46, 70, 24, 94, 48, 2, 72, 26, 96, 50, 4, 74, 28, 98, 52, 6, 76, 30, 100, 54, 8, 78, 32, 56, 10, 80, 34, 58, 12, 82, 36, 60, 14, 84, 38}

次に,3 の倍数の集合 B を定義します。

>> B := {i \* 3 \$ i=1..trunc(100/3)};

{39, 63, 87, 18, 42, 66, 90, 21, 45, 69, 93, 24, 48, 72, 3, 96, 27, 51, 75, 6, 99, 30, 54, 78, 9, 33, 57, 81, 12, 36, 60, 84, 15}

 $5$  C

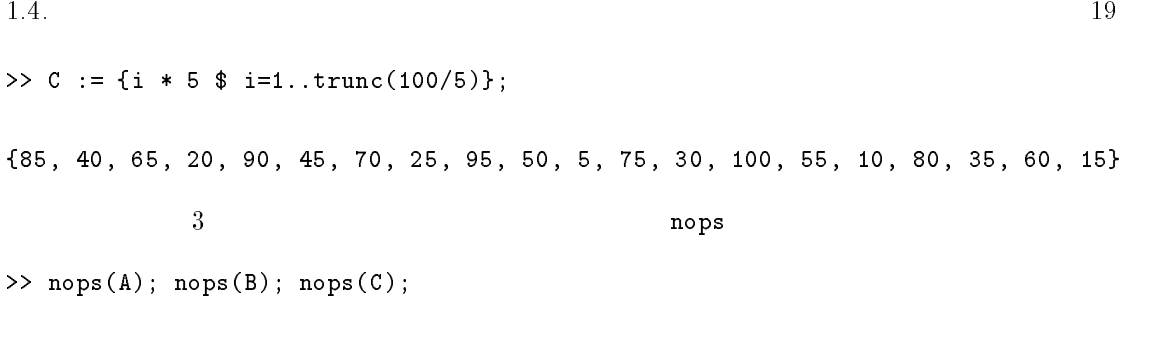

 $>> X := A$  union B union C; nops(X); {39, 85, 62, 16, 63, 86, 40, 87, 64, 18, 65, 88, 42, 66, 20, 21, 90, 44, 45, 68, 22, 69, 92, 46, 93, 70, 24, 25, 94, 48, 2, 3, 95, 72, 26, 27, 96, 50, 4, 51, 5, 74, 28, 75, 98, 52, 6, 99, 76, 30, 100, 54, 8, 9, 55, 78, 32, 33, 56, 10, 57, 80, 34, 81, 35, 58, 12, 82, 36, 60, 14, 15, 84, 38}

X A B C 0. 2012 12:00 PM 2. 2012 12:00 PM 2. 2012 12:00 PM 2. 2013 12:00 PM 2. 2014 12:00 PM 2. 2014 12:00 PM 2. 2014 12:00 PM 2. 2014 12:00 PM 2. 2014 12:00 PM 2. 2014 12:00 PM 2. 2014 12:00 PM 2. 2014 12:00 PM 2. 2014 12

Y A B, C and  $\overline{A}$  B, C and  $\overline{A}$  are  $\overline{A}$  intersect intersect intersect intersect intersect intersect intersect intersect intersect intersect intersect intersect intersect intersect in  $\overline{A}$ 

 $Y = 2, 3, 5$ 

 $>> Y := A$  intersect B intersect C; nops(Y);

{90, 30, 60}

 $\mathbf{3}$ 

 $\mathbf{X}$   $\mathbf{Y}$ 

 $>> Z := X$  minus Y; nops(Z);

{39, 85, 62, 16, 63, 86, 40, 87, 64, 18, 65, 88, 42, 66, 20, 21, 44, 45, 68, 22, 69, 92, 46, 93, 70, 24, 25, 94, 48, 2, 3, 95, 72, 26, 27, 96, 50, 4, 51, 5, 74, 28, 75, 98, 52, 6, 99, 76, 100, 54, 8, 9, 55, 78, 32, 33, 56, 10, 57, 80, 34, 81, 35, 58, 12, 82, 36, 14, 15, 84, 38}

74

50

33

20

 $100$  G

 $\Rightarrow$  G := {i \$ i=1..100};

{85, 62, 39, 16, 86, 63, 40, 17, 87, 64, 41, 18, 88, 65, 42, 19, 89, 66, 43, 20, 90, 67, 44, 21, 91, 68, 45, 22, 92, 69, 46, 23, 93, 70, 47, 24, 1, 94, 71, 48, 25, 2, 95, 72, 49, 26, 3, 96, 73, 50, 27, 4, 97, 74, 51, 28, 5, 98, 75, 52, 29, 6, 99, 76, 53, 30, 7, 100, 77, 54, 31, 8, 78, 55, 32, 9, 79, 56, 33, 10, 80, 57, 34, 11, 81, 58, 35, 12, 82, 59, 36, 13, 83, 60, 37, 14, 84, 61, 38, 15}

 $\geq$  nA := G minus A; nB := G minus B; nC := G minus C;

{85, 39, 63, 17, 87, 41, 65, 19, 89, 43, 67, 21, 91, 45, 69, 23, 93, 47, 1, 71, 25, 95, 49, 3, 73, 27, 97, 51, 5, 75, 29, 99, 53, 7, 77, 31, 55, 9, 79, 33, 57, 11, 81, 35, 59, 13, 83, 37, 61, 15}

{85, 62, 16, 86, 40, 17, 64, 41, 88, 65, 19, 89, 43, 20, 67, 44, 91, 68, 22, 92, 46, 23, 70, 47, 1, 94, 71, 25, 2, 95, 49, 26, 73, 50, 4, 97, 74, 28, 5, 98, 52, 29, 76, 53, 7, 100, 77, 31, 8, 55, 32, 79, 56, 10, 80, 34, 11, 58, 35, 82, 59, 13, 83, 37, 14, 61, 38}

{62, 39, 16, 86, 63, 17, 87, 64, 41, 18, 88, 42, 19, 89, 66, 43, 67, 44, 21, 91, 68, 22, 92, 69, 46, 23, 93, 47, 24, 1, 94, 71, 48, 2, 72, 49, 26, 3, 96, 73, 27, 4, 97, 74, 51, 28, 98, 52, 29, 6, 99, 76, 53, 7, 77, 54, 31, 8, 78, 32, 9, 79, 56, 33, 57, 34, 11, 81, 58, 12, 82, 59, 36, 13, 83, 37, 14, 84, 61, 38}

 $\gamma$ 

>> (G minus (nA intersect nB)) minus (A union B);

{}

練習問題 1.4  $\overline{A \cup B} = \overline{A} \cap \overline{B}$   ${\rm M}$ uPAD  $\overline{A \cap B} = \overline{A} \cup \overline{B}$ 

# $2.1$

>> reset();

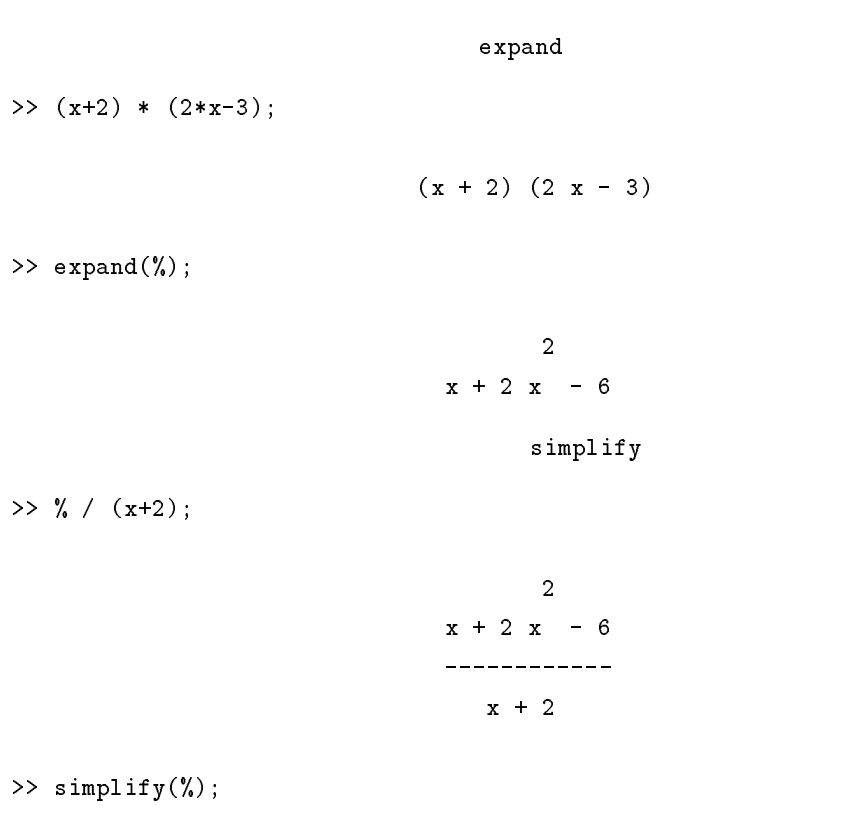

 $2 x - 3$ 

 $2$  or  $2$  or  $2$  or  $2$  factor  $8$  factor  $8$   $8$   $8$   $9$ >> factor(x^3+3\*x^2+3\*x+1);  $[1, x + 1, 3]$ >> Factor(x^3+3\*x^2+3\*x+1);  $\overline{3}$ 

$$
(x + 1)
$$

>> p :=  $(3*x+y^2+z^3) * (-x^2+4*y-2) * (x + y + z);$ 

2 3 2  $(x + y + z) (3x + y + z) (4y - x - 2)$ 

>> expand(p);

2 4 3 4 4 2 12 x y z - 6 x y - 6 x z - 6 x -3x -2y +4y -2z + 10 x y + 2 3 3 3 3 2 3 3 12 x y+4xy -3x y-2xz -3x z-2y z-2yz +4y z + 4 3 2 3 3 2 2 4 3 3 2 3 2 2 4yz +4xyz - x y - x y - x z - x z +4y z - x y z - 2 3 x y z >> Factor(%);

2 2 3 -  $(x + y + z)$   $(x - 4 y + 2)$   $(3 x + y + z)$  ${\tt divide}$  divide  ${\tt q}$ 

22  $\hspace{1cm}$   $\hspace{1cm}$ 

```
>> q := expand((x+y)*(y+z)*(a+b));
                                        2 2
     axy+axz+bxy+ayz+bxz+byz+ay +by
 divide 関数は 第一引数=第二引数 の結果を返す関数です。この関数の第 4 引数が Quo であれば
Rem 3>> divide(q, x+y, [x], Quo);
                  ay+az+by+bz
>> divide(q, x+y, [x], Rem);
                  2 2
      ayz+byz+ay +by + y (- a y - a z - b y - b z)
\Rightarrow qq := divide(q, x+y, [x], Quo):
 qr := divide(q, x+y, [x], Ren):{\tt Factor}(qq \ * \ (x+y)+qr) \; ;(a + b) (x + y) (y + z)練習問題 2.1
(x + y + z + u + v + w)^52.2\blacksquare reset \blacksquare>> reset();
 \verb|solve|
```
 $solve($ ,  $);$  (2.1)

>> solve(3\*x+2=1, x);

{-1/3}

```
>> solve(x^2-3*x+2=0, x);
```
{1, 2}

>> solve(x^3+3\*x^2+3\*x+1=0, x);

 ${-1}$ 

 $\{\}$ 

>> solve({x+y=1, 2\*x-y=2}, {x, y});

$$
\{\{x = 1, y = 0\}\}\
$$

 $f$ loat  $f$ loat  $f$ 

>> solve(3\*x^2-3\*x-5=0, x);

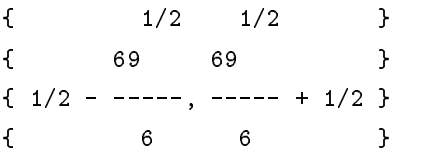

>> float(%);

{1.88443731, -0.8844373105}

the state  $50$  contracts to the state  $1$ 

>> DIGITS := 50; float(solve( $4*x^4-3*x + 2=0, x)$ );

50

{

 $\frac{1}{1}$ 

0.6200983245198794892795838899627559559031690505895 - 0.286619136992013323\ 67611609121052135333257838566015 I

 $\rightarrow$ 

, and  $\mathbf{S}$  , and  $\mathbf{S}$ 

0.6200983245198794892795838899627559559031690505895 + 0.286619136992013323\

 $-$  0.6200983245198794892795838899627559559031690505895 - 0.8287902837598164\ 3866054362661596477100749059049666 I

 $-0.6200983245198794892795838899627559559031690505895 + 0.8287902837598164$ - 0.6200983245198794892795838899627559559031690505895 + 0.8287902837598164\ 3866054362661596477100749059049666 I

}

,

solve infinity

>> solve(3\*x+1 <= 0);

```
{[-\text{infinity} <= x, x <= -1/3]}
```
>> solve $({x^2+2*x-8 \le 0, 3*x+1 \le 0})$ ;

```
{[-4 \le x, x \le -1/3]}
```
 $\mathbf p$ 

linopt::feasible

>> p :=  ${2*x+2*y \le 30, 2*x+3*y \le 40, 4*x+2*y \le 48, x >= 0, y >= 0};$ 

{ $0 \le x$ ,  $2 x + 3 y \le 40$ ,  $0 \le y$ ,  $4 x + 2 y \le 48$ ,  $2 x + 2 y \le 30$ }

>> linopt::feasible(p);

TRUE

$$
1 \qquad 10x + 8y
$$

 $p$ 

>> linopt::maximize(10\*x+8\*y, p);

$$
\{y = 6, x = 9\}
$$

>> q :=  ${2*u+2*v +4*w}$  >= 10,  $2*u+3*v+2*w$  >= 8, u >= 0, v >= 0, w >= 0};

 ${8 \le 2 u + 3 v + 2 w, 10 \le 2 u + 2 v + 4 w, 0 \le u, 0 \le v, 0 \le w}$ 

>> linopt::minimize(30\*u+40\*v+48\*w, q);

$$
\{v = 0, u = 3, w = 1\}
$$

 $2$ 

練習問題 2.2

1. 
$$
(x+3)^3(2x-3)^2 = (x-4)^2
$$
  
2.  $(4x-2)^2(x-\frac{1}{3})^2 > x$ 

### 2.3

```
>> reset();
```
 $solve$  and  $solve$ 

(recursive)

 $\texttt{rec}(\qquad, \qquad, \qquad)$  (2.2)

 $\verb|solve|$ 

>> solve( $rec(a(n+1)=a(n)+3, a(n), a(0)=1$ );

 ${3 n + 1}$ 

Fibonacci

```
>> solve(rec(f(n+2)=f(n+1)+f(n), f(n), f(f(0)=1, f(1)=1));
     \{ \begin{array}{ccc} \{ \end{array} \} \hspace{.2cm} \begin{array}{ccc} \text{1/2} \end{array} \hspace{.2cm} \backslash \hspace{.1cm} \begin{array} \hspace{.1cm} \text{1/2} \end{array} \hspace{.2cm} \begin{array} \hspace{.1cm} \backslash \end{array} \hspace{.2cm} \begin{array} \hspace{.1cm} \backslash \end{array} \hspace{.2cm} \begin{array} \hspace{.1cm} \backslash \end{array} \hspace{.2cm} \begin{array} \hspace{.1cm} \backslash \end{array} \hspace{.2cm} \begin{array} \hs{ | 5 | | 5 | | 5 ||5 | }
     \{ | 1/2 - \cdots | | 1/2 - \cdots | + \cdots | + \cdots | + \cdots | 1/2 | | - \cdots | 1/2 | \}{ \ 10 / \ 2 / \ 10 / \ 2 / }
  0>> solve(rec(b(n+1)=b(n)*4, b(n)));
                                                   n
                                          {b(0) 4 }
  \{\} op
>> op(%);
                                                   n
                                           b(0) 4
>> a := op(solve(rec(a(n+1)=a(n)+3, a(n), a(0)=1)));
                                           3n+1
>> sum(a, n=1..m);
                                                    \overline{2}5 \text{ m} 3 \text{ m}--- + ----
                                          2 2
  \rm MuPAD\Rightarrow s := n * (n+1)/2;
   sk1 := subs(s, n=k-1);sk := subs(s, n=k);simplify(sk - sk1);
                                          n (n + 1)
```
2

練習問題 2.3  $a_n := a_0 r^n$  $\sum_{i=0}^{n} a_i$ 

 $3 \overline{\smash{\big)}\ 3}$ 

 $\frac{1}{\sqrt{2}}$ 

 $3.1$ 

 $\frac{2}{3}$ ここではまず多項式関数と分数関数<sup>3</sup>  $y = f(x)$  (3.1)  $(3.1)$ 

 $\overline{c}$ 

$$
a_n x^n + a_{n-1} x^{n-1} + \dots + a_1 x + a_0 \tag{3.2}
$$

 $a_n, \ldots, a_0$  $n = 1, 2$  2

 $MuPAD$ (3.1)  $2$   $x$   $[\alpha, \beta]$ 

 $plotfunc(f(x), x=\alpha..\beta);$ 

$$
y = 3x + 5 \tag{3.3}
$$

$$
[-5,5]
$$

>> plotfunc(3\*x+5, x=-5..5);

 $(3.1)$   $y = 3x^2 + 7x + 4$   $[-10, 10]$ <sup>1</sup> PC Macintosh

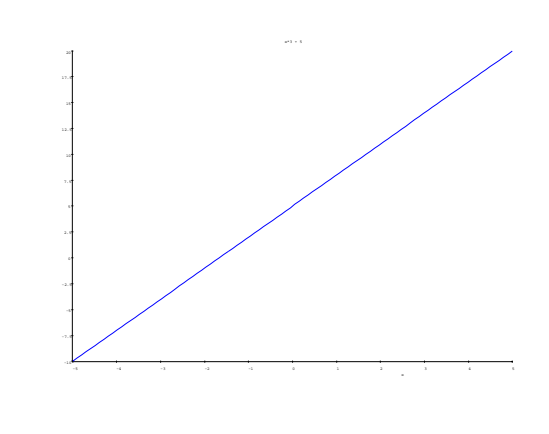

3.1: plotfunc(3\*x+5, x=-5..5)

>> plotfunc(3\*x^2+7\*x+4, x=-10..10);

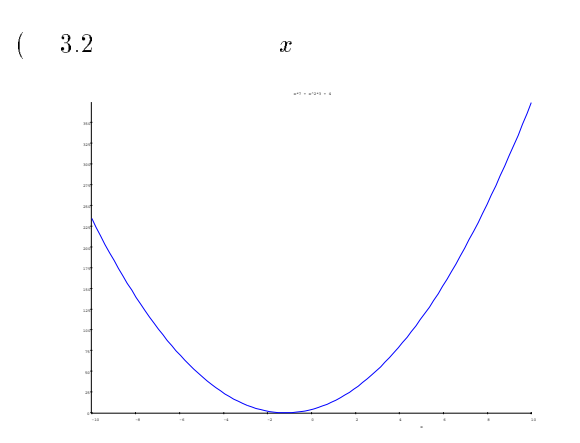

3.2:  $plotfunc(3*x2+7*x+4, x=-10..10)$ 

>> solve(3\*x^2+7\*x+4 = 0);

{-1, -4/3}

>> x :=  $(-1+(-4/3))/2$ ;

-7/6

>> subs( $3*x^2+7*x+4$ ,  $x = -7/6$ );

 $(-\frac{7}{6}, -\frac{1}{12})$ 

 $( 3.3)$ >> unasigned(x); plotfunc(3\*x+5, 3\*x^2+7\*x+4, x=-5..5); -5 -4 -3 -2 -1 0 1 2 3 4 5 100 75 3.3: plotfunc(3\*x+5,  $3*x^2+7*x+4$ ,  $x=-5..5)$  $y = f(x)$   $y = g(x)$  $\text{MuPAD}$  $f(x)=3x + 5$  g(x) =  $3x^2 + 7x + 4$ 3.3  $[-2, -1]$   $[0, 1]$  $[-2, -1]$   $x$   $-1.5...$  $(3.4) y$  0.25 0.5 ( 3.4 )  $y = 0.3...$ >> plotfunc(3\*x+5, 3\*x^2+7\*x+4, x=-2..-1); >> plotfunc(3\*x+5, 3\*x^2+7\*x+4, x=-1.6..-1.5); -2 -1.9 -1.8 -1.7 -1.6 -1.5 -1.4 -1.3 -1.2 -1.1 -1 -0.9 1.75 1.5 1.25 0.75 0.5 0.25 -0.25 -0.5 -0.75 x\*3 + 5, x\*7 + x^2\*3 + 4 -1.59 -1.59 -1.59 -1.59 -1.54 -1.55 -1.54 -1.54 -1.53 -1.53 0.475 0.45 0.425 0.375 0.35 0.325 0.275 0.25 0.225

3.4:  $plotfunc(3*x+5, 3*x^2+7*x+4,...$ 

 $\verb|solve|$ 

$$
y = \frac{4x+3}{2x-5}
$$
 (3.4)

>> plotfunc((4\*x+3)/(2\*x-5), x=-10..10);

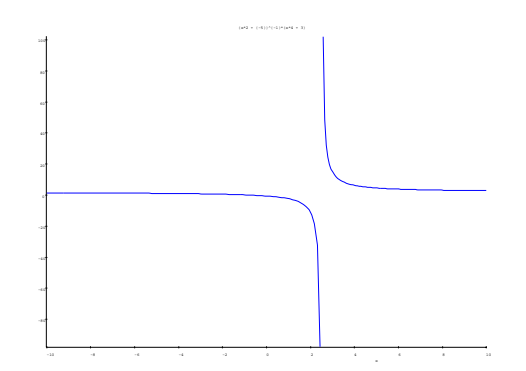

3.5:  $plotfunc((4*x+3)/(2*x-5), x=-10..10)$ 

$$
x = \frac{5}{2}
$$
 MuPAD  
3.1

練習問題 3.1  $y = \frac{4x+3}{2x-5}$   $y = 3x+5$  solve

 $3.2$ 

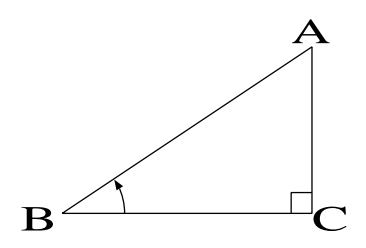

 $3.6:$ 

3.6  $\angle ABC = \theta$ 

 $\sin \theta = \frac{\pi}{2}$ 

$$
\cos \theta = \frac{BC}{AB}
$$
  

$$
\tan \theta = \frac{CA}{BC} = \frac{\sin \theta}{\cos \theta}
$$

$$
\sin^2\theta + \cos^2\theta = 1
$$

 $MuPAD$ 

>>  $simplify(sin(x)^2+cos(x)^2);$ 

1

$$
\cot \theta = \frac{1}{\tan \theta}
$$

$$
\sec \theta = \frac{1}{\cos \theta}
$$

$$
\csc \theta = \frac{1}{\sin \theta}
$$

NuPAD  $\sin, \cos, \tan$ 

 $\text{Mu} \text{PAD}$ 

 $(\mathrm{radian})$  and  $360$   $2\pi$ 

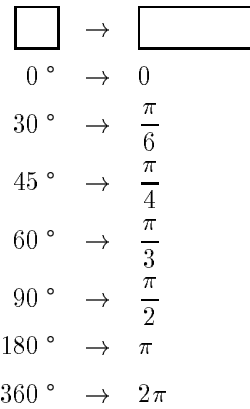

 $\text{Mu} \text{PAD}$  . The contract of the contract of the contract of the contract of the contract of the contract of the contract of the contract of the contract of the contract of the contract of the contract of the contract °]  $[0, 2\pi]$  ( 3.7)

>> plotfunc(sin(x),  $cos(x)$ ,  $tan(x)$ ,  $x=0..2*PI$ ,  $YRange=-2..2)$ ;

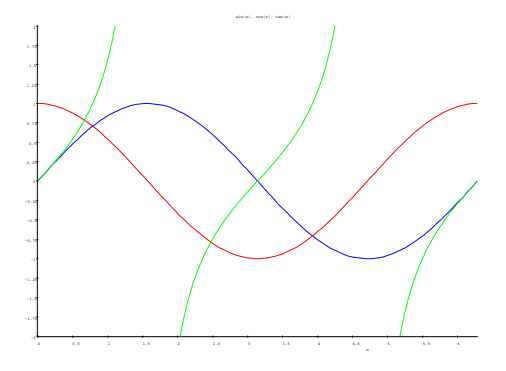

3.7: plotfunc(sin(x),  $cos(x)$ ,  $tan(x)$ ,  $x=0..2*PI$ , YRange=-2..2)

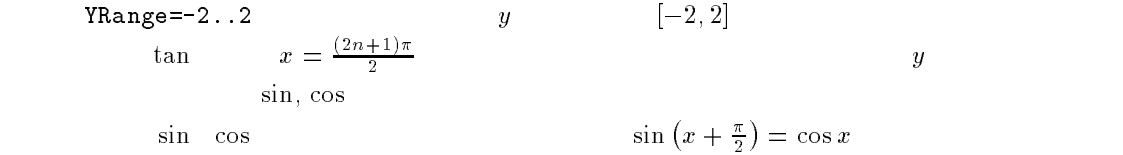

$$
\begin{array}{ccc}\nb_n \sin nx & b_n & () & () & () & n & () \\
( & ) & \cos & & & \\
\frac{a_0}{2} + \sum_{n=1}^{\infty} (a_n \cos nx + b_n \sin nx) & & & (3.5)\n\end{array}
$$

the Fourier  $\mathbf F$  and  $\mathbf F$  and

$$
f(x) = \begin{cases} 1 & (0 < x < \pi) \\ 0 & (x = 0, \pi, 2\pi) \\ -1 & (\pi < x < 2\pi) \end{cases}
$$
 (3.6)

 $f(x)$  Fourier

$$
\frac{4}{\pi} \left( \sin x + \frac{\sin 3x}{3} + \frac{\sin 5x}{5} + \frac{\sin 7x}{7} + \cdots \right)
$$
 (3.7)

$$
n \hspace{2.5cm} \text{MuPAD}
$$

 $\Rightarrow$  ff := proc(n, x) local ans; begin ans  $:= 0$ ;

```
for i from 0 to n do
ans := ans + sin((2* i+1)*x) / (2* i+1);end_for;
ans * (4/PI);
end_proc:
```

$$
f(x) \tag{3.8}
$$

 $\gg$  plotfunc(ff(0, x), ff(1, x), ff(2, x), ff(3, x), x=0..2\*PI);

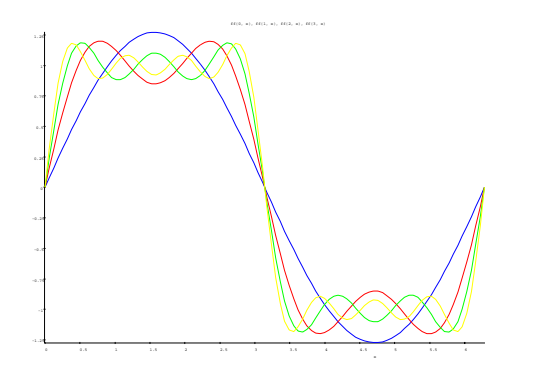

3.8: plotfunc(ff(0, x), ff(1, x), ff(2, x), ff(3, x), x=0..2\*PI)

練習問題 3.2  $f(x) = |x|(-\pi \le x \le \pi)$  f ourier  $\frac{\pi}{2} - \frac{4}{\pi} \sum_{n=1}^{\infty} \frac{\cos(2n-1)x}{(2n-1)^2}$  $n \t f g \t n = 1, 2, 3$ 

 $3.3$ 

$$
a
$$
\n
$$
y = a^x
$$
\n
$$
a > 1
$$
\n
$$
a
$$
\n
$$
y
$$
\n
$$
1
$$
\n
$$
(3.8)
$$
\n
$$
0 < a < 1
$$

$$
a=3,2,1,\tfrac{1}{2},\tfrac{1}{3}
$$

>> plotfunc(3^x, 2^x, 1^x, (1/2)^x, (1/3)^x, x=-2..2);

$$
a = e = 2.71828...
$$
 
$$
AuPAD = e^{x}
$$

$$
e^{x}
$$

$$
\lim_{n \to \infty} \left(1 + \frac{1}{n}\right)^{n} = e
$$

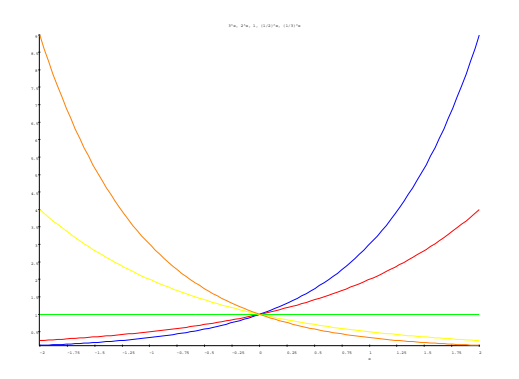

3.9: plotfunc(3 $\hat{x}$ , 2 $\hat{x}$ , 1 $\hat{x}$ , (1/2) $\hat{x}$ , (1/3) $\hat{x}$ , x=-2..2)

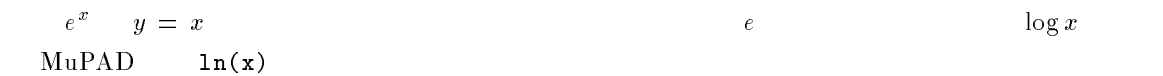

 $\gg$  plotfunc(x, exp(x), ln(x), x=0..2);

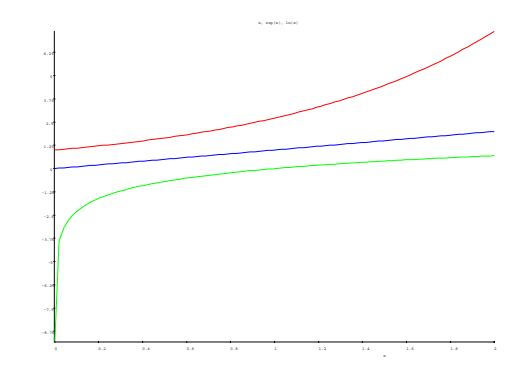

3.10: plotfunc(x, exp(x),  $ln(x)$ , x=0..2)

 $\log_a x \quad \ \ \mathrm{MuPAD}$  $\text{MuPAD}$  e

$$
\log_a b = \frac{\log b}{\log a} \tag{3.9}
$$

 $\gg$  log := proc(a, b) local ans; begin ans  $:= \ln(b) / \ln(a);$ ans;

#### end\_proc:

```
>> float(log(10,2)), float(log(10, 100));
```
0.3010299956, 2.0

- 練習問題 3.3
- $4^{\circ}$   $5=5$
- $(\log_3 x)^2 = 3 \log_3 x 2$

 $4$ 

 $3.4$ 

 $X - Y$  and P  $(x, y)$  $x$   $y$  $x = f(t)$  $y = g(t)$  $t$  $y = f(x)$ 

 $(a, b)$  and  $r > 0$  $(x - a)^{-} + (y - b)^{-} = r^{-}$ (3.10)

 $\theta$ 

 $x = r \cos \theta + a$  $y = r \sin \theta + b$ 

#### $\text{MuPAD}$

$$
a = -1, \, b = 3 \tag{3.11}
$$

>> a := -1: b := -3: r := 5: >> plotlib::implicitplot(func((x-a)^2+(y-b)^2-r^2, x, y), -10..10, -10..10); >> plot2d([Mode=Curve, [r\*cos(t)+a, r\*sin(t)+b], t=[0, 2\*PI]]);

implicitplot

 $(x, y)$ 

 $4$ MuPAD 1.4.2 Pro

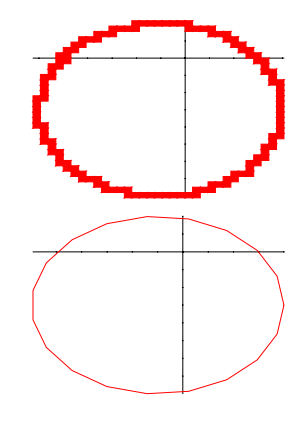

3.11:  $plotlib::implicitylot(..., % plot2d([Mode=Curve$ 

```
"Grid=[100]"
100
```
implicitplot

```
d = 1 \qquad \qquad 10
```

```
3.12
```

```
>> a = -1: b=-3: r=5: d := 1:
  plot2d([Mode=Curve, [(r+d*t/(2*PI))*cos(t)+a, (r+d*t/(2*PI))*sin(t)+b],
   t=[0, 20*PI], Grid=[300]]);
```
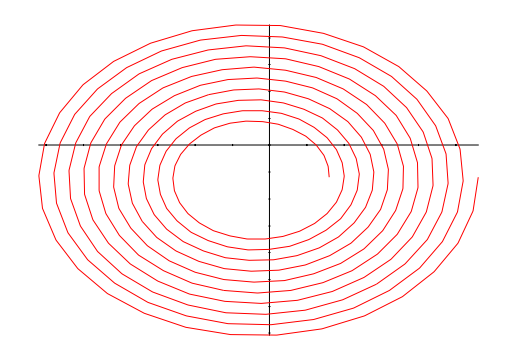

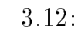

 $Grid$ 

練習問題 3.4

 $4.1$ 

dimit  $\frac{1}{1}$ 

>> limit(1/n, n=infinity);

0

 $limit( , )$   $(+\infty)$  infinity  $-\infty$  -infinity

>> limit(n^2, n=infinity); limit(n<sup>2</sup>, n=-infinity);

infinity

infinity

1.

 $n \rightarrow \infty$   $-3n$  $n^2 - 2n + 3$  $\frac{3}{2}$   $\frac{1}{2}$   $\frac{1}{2}$   $\frac{1}{2}$ 

2.

 $n \rightarrow \infty$  2 +  $\sim$  $1 - u$  $2+\sqrt{n}$ 

3.

 $\lim_{n\to\infty} (\sqrt{n+1} - \sqrt{n})$ 

>> limit((n^2-2\*n+3)/(-3\*n^2+1), n=infinity);

-1/3

>> limit(  $(1-n) / (2+n^{(1/2)})$ , n=infinity);

-infinity

>> limit( $(n+1)$ ^(1/2) - n^(1/2), n=infinity);

0

 $e = 2.71828...$  $\lim_{n\to\infty}$   $\left(1+\frac{1}{n}\right)^n=e$  $\text{MuPAD}$  $\lim_{n\to\infty}$   $\left(1+\frac{1}{n}\right)^{3n}$ 

### >> limit( $(1+1/n)$ <sup> $\hat{}$ </sup>(3\*n), n=infinity);

exp(3)

 $e^{3}$  $e^3$ 

 $f(x)$ 

$$
f(x) = \frac{x^4 - 2x^5}{3x^3 - 4x^4 + 5x^5}
$$

1.  $x \rightarrow 0$  f (x) 2.

 $x \to \infty$   $($ 

3.

>> f :=  $(x^4 - 2*x^5)/(3*x^3 - 4*x^4 + 5*x^5);$ 

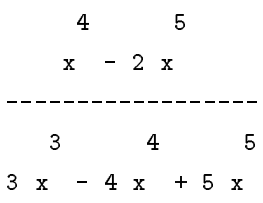

>> limit(f,  $x = 0$ );

0

>> limit(f, x=infinity);

-2/5

>> limit(f, x=-infinity);

 $-2/5$ 

練習問題 4.1

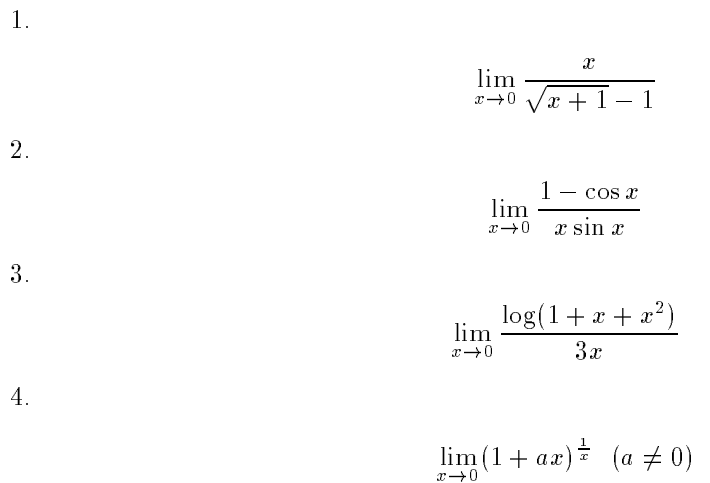

 $4.2$ 

 $\mathtt{diff}$  $diff( , )$ 

 $3x^3 + 4x - 2$ 

```
44 4>> diff(3*x^3+4*x-2,x);
>> diff(a*x<sup>-3</sup> + b*x<sup>-2</sup> + c*x + d, x);
                                           2
                                       9 x + 42
                                     c+2bx+3ax
  (1.999) (1.999 (1.999) (1.999) (1.999) (1.999) (1.999) (1.999)1.
                                    3 \sin x + 7 \cos x - e^2 + 3 \log x2.
                                          (2x^2 + 7x + 1)^23.
                                             \cos x \sin x4.
                                          e^{\pi} \cos x + x^{\pi} \log x5.
                                               \sim \sim \sim \sim6.
                                                e^{-x}7.
                                              e^- + 5x^-log x and x and x and x and x and x and x and x and x and x and x and x and x and x and x and x and x and x an
  8.
                                           e sin x tan x9.
                                           \log x + x^2 \sin x
```
 $(2x + 1)^3$ 

$$
\Rightarrow diff(5*sin(x)+7*cos(x)-exp(x)+3*ln(x), x);
$$

$$
3
$$
  
5 cos(x) - 7 sin(x) - exp(x) + -

>> diff((2\*x^2+7\*x+1)^2,x);

$$
\begin{array}{c}\n 2 \\
 2 (4 x + 7) (7 x + 2 x + 1)\n \end{array}
$$

 $\rightarrow$  diff(cos(x)\*sin(x), x);

$$
\begin{array}{rcl}\n2 & 2 \\
\cos(x) & -\sin(x)\n\end{array}
$$

```
\Rightarrow diff(exp(x)*cos(x)+x^3*ln(x), x);
```

$$
2 \t 2
$$
  

$$
\cos(x) \exp(x) - \sin(x) \exp(x) + x + 3 x \ln(x)
$$

>> diff(1/(3\*x+7), x);

$$
\begin{array}{c}\n3 \\
- \quad \text{---} \\
2 \\
\text{(3 x + 7)}\n\end{array}
$$

>> diff(exp(-x),x);

$$
-\exp(-x)
$$

 $\gg$  diff((exp(x)+3\*x^2)/ln(x), x);

2  $6 x + exp(x)$   $exp(x) + 3 x$ ------------ - ------------  $ln(x)$  2  $x \ln(x)$ 

```
46\Rightarrow diff(exp(-x)*sin(x)*tan(x), x);
tan(x) cos(x) exp(-x) - tan(x) sin(x) exp(-x) +
```
2  $sin(x) exp(-x) (tan(x) + 1)$ 

>> diff( $(\ln(x)+x^2*sin(x))/(2*x+7)^3, x);$ 

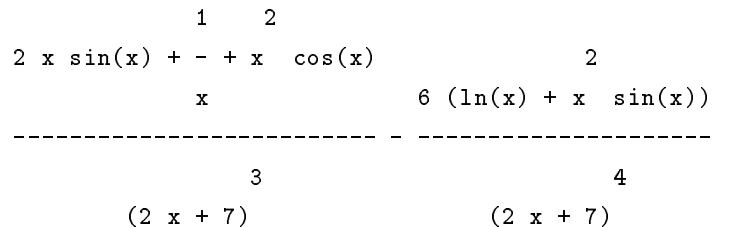

diff  $\mathbf T$ 

```
\Rightarrow y := poly(x^2,[x]);
   y'(x);
   z := func(exp(sin(x)), x);z'(x);
```
2  $\texttt{poly}(x$  ,  $\texttt{[x]})$ 

2 x

 $func(exp(sin(x)), x)$ 

 $cos(x) exp(sin(x))$ 

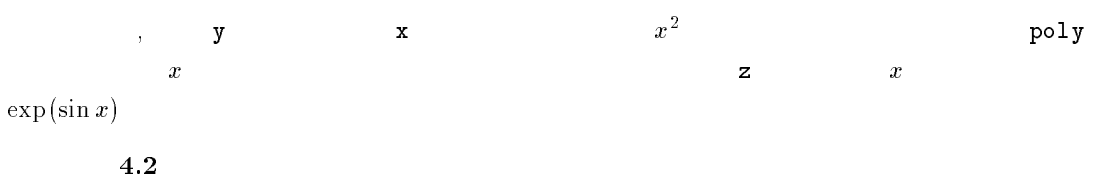

1.  $e^{x^x}$ 

2.  $\log(Z \log x^{-1})$ 

### $4.3$

$$
f(x) = 4x^2 + 3x^2 - 6x + 1
$$

>> f :=  $4*x^2 + 3*x^2 - 6*x + 1$ ;

 $\gg$  int(f, x);

2 7 x  $x - 3x + ---$ 3  $\overline{x}$ 

2

 $7 x - 6 x + 1$ 

>> int(f, x=0..5);

665/3

 $\mathbf{M} \mathbf{u} \mathbf{P} \mathbf{A} \mathbf{D}$ 

 $g(x)$ 

$$
\int (f(x) + g(x)) dx = \int f(x) dx + \int g(x) dx
$$

$$
\int af(x) dx = a \int f(x) dx
$$

>>  $g := exp(x) + x^3;$ 

3  $exp(x) + x$ 

 $\gg$  int(f+g, x);  $int(f, x)+int(g, x);$  $int(a*f, x);$ simplify(a\*int(f, x));

> 3 4 2 7 x x

 $x + exp(x) - 3 x + --- + ---$ 3 4 3 4 2 7 x x  $x + exp(x) - 3 x + --- + ---$ 3 4 3 2 7kx kx-3kx + ------ 3 3 2 7kx  $k x - 3 k x + ---$ 3

 $>> F := int(f, x); G := int(g, x);$  $dF := diff(F, x); dG := diff(G, x);$  $int(df, x); int(dG, x);$ 

> 3 2 7 x  $x - 3x + ---$ 3 4 x  $exp(x) + -$ 4 2  $7 x - 6 x + 1$ 3  $exp(x) + x$

 $48$   $4$ 

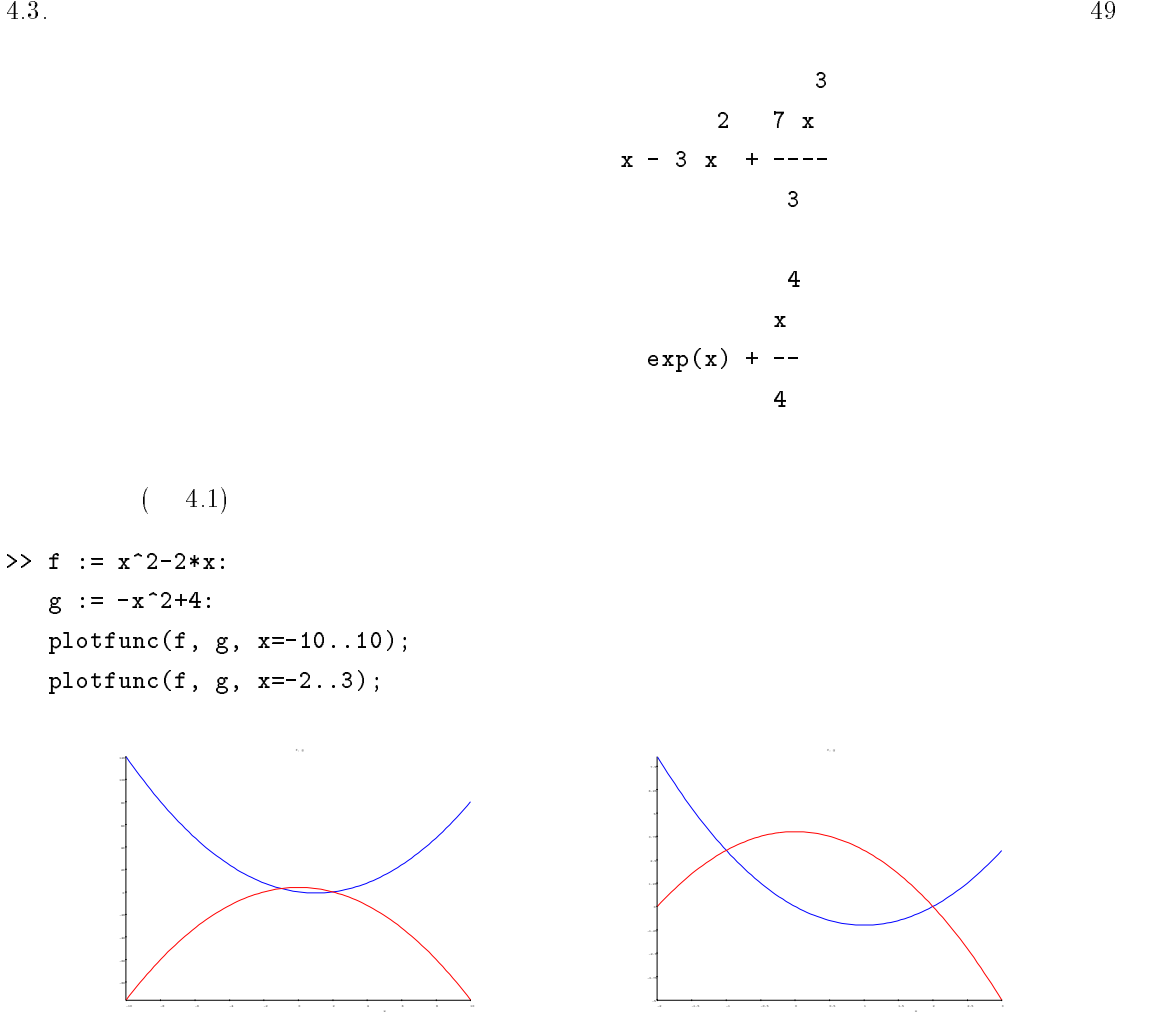

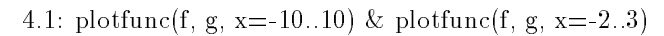

 $\boldsymbol{x}$ 

>> solve(f-g, x);

{-1, 2}

9

 $\gg$  int(g-f, x=-1..2);

```
>> 2*PI*int((r^2-x^2), x=-r..0);3
                             4 r PI
                             -------
                               3
 \mathcal{R}\Rightarrow f := r * cos(t); g := r * sin(t);
 int(sqrt(diff(f, t)^2+diff(g, t)^2), t=0..2*PI);r cos(t)
                            r sin(t)
                               2 1/2
                           2 PI (r )
    練習問題 4.3
 34.4\,solve \,rec
>> solve(ode(y'(x) = y(x), y(x));
                           {C1 exp(x)}y'=y ode solve
>> solve(ode({y'(x) = y(x), y(0) = 1}, y(x)) );
```
 $\{exp(x)\}$ 

$$
2 \quad \quad 1
$$

>> solve(  $ode({y1}'(x) = 2*y2(x), y2'(x) = 3*y1(x)}, {y1(x), y2(x)})$  );

y

{ { 1/2 1/2 1/2 1/2 { { C4 6 exp(x 6 ) C3 6 exp(- x 6 ) { { y1(x) = ------------------- - ---------------------, { { 3 3 } } 1/2 1/2 } } y2(x) = C4 exp(x 6 ) + C3 exp(- x 6 )}} } }

 $\mathbf{MuPAD}$ 

numeric::odesolve

練習問題 4.4

 $\mathcal P$ 

 $\mathcal{L}$ 

 $\mathcal{O}$ 

[1] http://www.inetshonai.or.jp/ seawave/history/index.html, seawave@inetshonai.or.jp

 $\left[ 2\right]$ http://www.truebasic.com/index.html, webmaster@truebasic.com

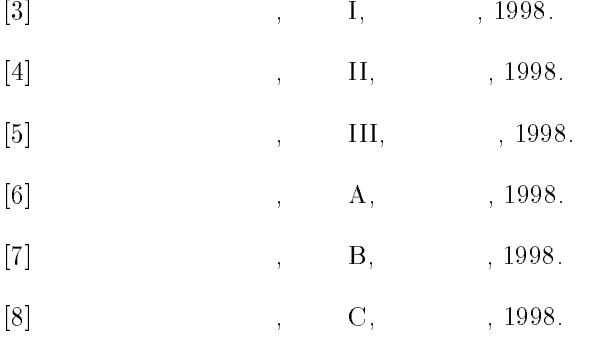

# A MuPAD

MuPAD http://www.mupad.de/

## A.1 MuPAD ?

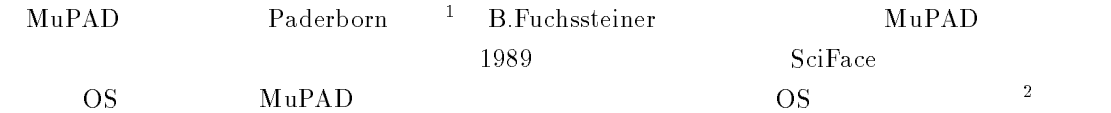

- $\bullet$  Amiga/NetBSD
- HP-UX
- $\bullet$  Convex
- $\bullet$  DEC/Compaq Alpha/OSF  $\bullet$
- $\bullet$  DECstation/Ultrix
- $\bullet$  IBM RS6000  $\bullet$
- $\bullet$  Machintosh 68K
- $\bullet$  OS/2  $\phantom{000}$
- Linux on PPC & MKLinux
- $\bullet$  Solaris/NeXI/FreeBSD/OpenBSD on PC  $\hspace{0.1mm}$
- $\bullet$  SGI/Irix  $9.$ x/0.x
- $\bullet$  (MuPAD Light  $(Windowns 95/98/NT)$
- $\bullet$  Macintosh/PPU  $\hspace{0.1em}$
- $\bullet$  Linux on PU  $\phantom{a}$
- $\bullet$  Sun Sparc/Solaris  $\&$  SunUS  $\bullet$

 $1$ http://www.uni-paderborn.de/

 $^{2}1999$  9 2

# $A.2$  (Light )

1.  ${\tt http://www.mupad.de/~ "Download"}$ 

2.  $\qquad \qquad \text{ftp}$ 

ftp://archives.cs.ehime-u.ac.jp/pub/MuPAD/distrib/windows/ ftp://kankoromochi.econ.nagasaki-u.ac.jp/pub/MuPAD/

 $\mathbf{1}.$ 

3. mupad light  $141$ .exe

 $4.$ 

5. MuPAD Light

# $\mathbf B$

1999 9 2

#### Mathematica

Wolfram Research Inc.

Version 4

#### URL

http://www.wolfram.co.jp/

http://www.wolfram.com/

#### Macsyma

 $M$ acsyma Inc.

 $2.4$ 

URL http://www.macsyma.com/

#### Reduce

Anthony Hearn

最新バージョン 3.7

URL http://www.rrz.uni-koeln.de/REDUCE/

### Maple

Waterloo Maple Inc.

 $\mathbf V$ 

URL http://www.maplesoft.com/

#### DERIVE

David Stoutemyer/Soft Warehouse Inc.

 $4.11$  (Windows )

URL http://www.derive.com/

UBASIC

 $8.8c$ 

URL http://www.rkmath.rikkyo.ac.jp/~kida/ubasic.htm